# Model KD-RGBDA8

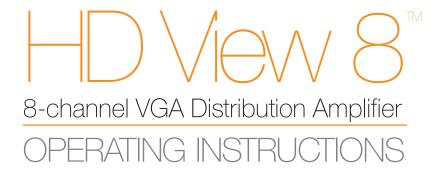

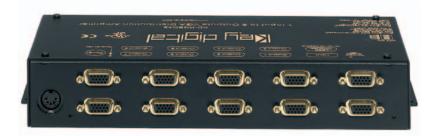

The HD View 8<sup>™</sup> is an 8-channel VGA Distribution Amplifier. It is the logical choice for artifact-free distribution of your VGA signals. If you have VGA (RGBHV) signals from any HDTV multimedia or computer source you can feed up to eight or more VGA monitors.

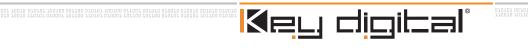

The Experts in Digital Video Technology and Solutions.

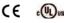

Page 2 of 8

## HD View 8™ Operating Instructions

### HD View 8<sup>™</sup> / Model KD-RGBDA8 Safety Instructions – Please be sure to follow these instructions for safe operation of your unit

- 1 Read these instructions.
- 2 Keep these instructions.
- 3 Heed all warnings.
- 4 Follow all instructions.
- 5 Do not use this apparatus near water
- 6 Clean only with dry cloth.
- 7 Do not block any ventilation openings. Install in accordance with the manufacturer's instructions.
- 8 Do not install near any heat sources such as radiators, heat registers, stoves, or other apparatus (including amplifiers) that produce heat.
- 9 Do not defeat the safety purpose of the polarized or grounding-type plug. A polarized plug has two blades with one wider than the other. A grounding type plug has two blades and a third grounding prong. The wide blade or the third prong are provided for your safety. If the provided plug does not fit into your outlet, consult an electrician for replacement of the obsolete outlet.
- 10 Protect the power cord from being walked on or pinched particularly at plugs, convenience receptacles, and the point where they exit from the apparatus.
- 11 Only use attachments/accessories specified by the manufacturer
- 12 Use only with the cart, stand, tripod, bracket, or table specified by the manufacturer, or sold with the apparatus. When a cart is used, use caution when moving the cart/apparatus combination to avoid injury from tip-over.

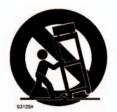

- 13 Unplug this apparatus during lightning storms or when unused for long periods of time.
- 14 Refer all servicing to qualified service personnel. Servicing is required when the apparatus has been damaged in any way, such as power-supply cord or plug is damaged, liquid has been spilled or objects have fallen into the apparatus, the apparatus has been exposed to rain or moisture, does not operate normally, or has been dropped.

exe states the Experts in Digital Video Technology and Solutions. These states states states exerts encourses there states states exerts and the states states and the states exerts and the states and the states and t

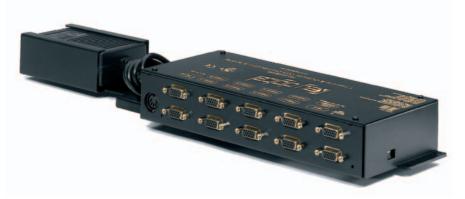

### HD View 8<sup>™</sup> Model # KD-RGBDA8

Key Digital® "HD View 8™" (Model KD-RGBDA8) is an 8-channel VGA Distribution Amplifier. It is the logical choice for artifact-free distribution of your VGA signals. If you have VGA (RGBHV) signals from any HDTV multimedia or computer source that you need to feed to up to eight or more VGA monitors, HD View8 does the job with a bandwidth of 300 MHz on cable runs up to 300 feet long. All HDTV formats are accepted, like 480i, 480p, 720p, and 1080i/540p; plus all VESA formats from 640x480 to 1600x1200, with refresh rates from 50 Hz to 80 Hz. An added benefit is the ability to "daisy-chain" (cascading) multiple units. As long as you terminate at the end of your input cable run, you can readily cascade three or more HD View8 DA's and drive a wall of 32 or more VGA monitors, all with crystal-clear clarity.

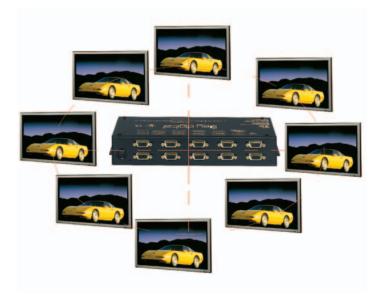

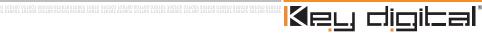

#### General Information

 Enables RGBHV signal distribution from any HDTV multimedia or computer source to VGAbased monitors

- Many formats accepted: all SD and HD formats: 480i, 480p, 720p, 1080i/540p and VESAbased PC formats: from 640x480 to 1600x1200
- Refresh rates 50 Hz to 80 Hz
- One unit can drive up to 8 monitors
- The HD View 8<sup>™</sup> can be cascaded to other HD View 8<sup>™</sup> units to drive as many outputs as desired from one source
- Each output can drive up to 300 feet each with equal-length VGA cables

#### Signal Properties

- RGB Video
- Bandwidth -3 dB at 300 MHz, linear-phase passband
- Unity-gain, 0.7 volt p-p, terminated to 75 ohms
- H and V sync TTL type 5 volts p-p

#### Input

 One DB15 VGA connector for connecting the "source" signal to the HD View 8<sup>™</sup> for distribution to the output.

#### Loop Through

 One DB15 VGA connector for connecting the "source" signal to an additional HD View 8<sup>™</sup> for distribution to additional video displays.

#### Outputs

• Eight DB15 female connector for connecting the HD View 8<sup>™</sup> to the outputs.

and should the Experts in Digital Video Technology and Solutions. These should apple about a set of a set of a

#### Mechanical

- Easy to install and integrate
- · Cables attach to only one side of the unit
- all video inputs and outputs have DB15 (VGA) female connectors
- The 1U-high unit may be oriented horizontally, or mounted vertically on a wall
- Size: 12 3/16" x 5 1/8" x 1 13/16"
- Weight: 5.5 lbs.
- Enclosure type: Metal (no vents)
- Input Power: External power supply provided, 110-240V AC, 50-60 Hz, 0.9 A

#### Modes of Operation

The HD View 8<sup>™</sup> can be configured for two different modes of operation.

- 75 Ohm termination mode for stand alone distribution applications or as the terminating unit at the end of a "daisy-chain" of HD View 8<sup>™</sup> units. This is the factory default mode of operation.
- High Impedance Loop through mode for "daisy-chaining". This mode must always be used when connecting to an additional HD View 8<sup>™</sup> unit.

#### Product Hookup

After unpacking the unit make sure to make all connections before plugging in the power adapter.

The HD View 8<sup>TM</sup> will receive virtually any RGBHV signal from a HDTV multimedia or computer source and distribute to VGA based monitors. A typical hookup will consist of a "source" device which should be hooked up to the DB15 input. Formats accepted include all SD and HD formats: 480i, 480p, 720p, 1080i/540p and VESA-based PC formats from 640x480 to 1600x1200 with refresh rates 50 Hz to 80 Hz. After hooking up the "Source" device to the marked input connector, the HD View 8<sup>TM</sup> will distribute this source up to 8 monitors that are hooked up to the output DB15 connectors. If you need to distribute the "source" to more than 8 monitors, you can "daisy-chain" the HD View 8<sup>TM</sup> to another HD View 8<sup>TM</sup> by using the High Impedance loop through mode of operation. When using a daisy chain of HD View 8<sup>TM</sup>s, you need to connect the loop-through DB15 connector on the first unit to the DB-15 input connector of the next unit in the chain. Use also need to set the mode of operation as noted in the next paragraph of this manual.

#### Setting the Mode of Operation

The HD View 8<sup>™</sup> should come from the factory set for single use (terminated or non daisy chain) operation. The four DIP switches on the side of the unit are used to set the mode of operation.

#### Mode One (factory default)

For single use, the switches should all be set in the On (Up) position. (75 Ohm termination mode)

#### Mode Two

If you are using the HD View in the daisy chain mode, all switches should be set in the Off (Down) position (High Impedance Loop mode). Please note that the last unit in the daisy chain should have its switches set in the On (Up) position (75 Ohm termination mode).

#### Power Supply Hook Up

After making sure that all hook ups are secure and the settings for the mode of operation is correct, you need to connect the AC to DC wall power converter. Thus converter has a multipin plug that fits into the connector panel of the HD View  $8^{TM}$ . Please make sure that the orientation of the plug is correct to avoid bending the pins on the plug. After attaching the plug to the HD View  $8^{TM}$  connect the AC plug into a 115 volt wall outlet.

#### Operation

Once power has been applied, use a reliable "Source" to test your connections . Since the HD View  $8^{\text{TM}}$  is a powered device it will produce a minimal amount of heat, therefore it is recommended to leave enough room around the unit to dissipate this heat.

If, after properly connecting all of the devices in the system, the unit fails to properly distribute the "Source" signal, please check the following:

#### No power to the unit.

Make sure that the external power supply is properly connected to a standard 115V household outlet. For added safety and protection it is always recommended to use a good quality surge protector. Check to make sure that the power connector is properly inserted into the HD View 8<sup>™</sup>. Unplug the adapter from the wall and verify that the cable is not cut or interrupted anywhere. If the HD View 8<sup>™</sup> is still not functioning properly, please contact Key Digital<sup>®</sup> technical support hotline at (888) 258-2028 or send an e-mail to tech@keydigital.com.

#### HOW TO CONTACT KEY DIGITAL®

#### **Repairs and Warranty Service:**

- Should your HD View 8<sup>™</sup> require warranty service, please contact Key Digital<sup>®</sup> to obtain a Returned Materials Authorization (RMA) number
- Please contact us at either:
  - 1-914-667-9700
  - email tech@keydigital.com

#### **Technical Support:**

- For technical questions about using our products, please contact us at either:
  - 1-914-667-9700 or Toll-free 1-888-258-2028
  - email tech@keydigital.com

#### **Customer Support**

- · For customer support questions about using our products, please contact us at either:
  - 1-914-667-9700
  - email customersupport@keydigital.com

#### WARRANTY

All Key Digital® products are built to high manufacturing standards and should provide years of trouble-free operation. They are backed by a limited two-year parts and labor warranty.

### September 2004

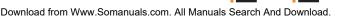

010101 00 110010 10

# Key digital

#### The Experts in Digital Video Technology and Solutions.

Key Digital<sup>®</sup>, led by digital video pioneer Mike Tsinberg, develops and manufactures high quality, cutting-edge technology solutions for virtually all applications where high quality video imaging is important. Our products are used by professional broadcasters, corporations, custom installers, home theater retailers, and consumers.

Web :: www.keydigital.com Phone :: 914-667-9700 Fax :: 914-668-8666

Free Manuals Download Website <u>http://myh66.com</u> <u>http://usermanuals.us</u> <u>http://www.somanuals.com</u> <u>http://www.4manuals.cc</u> <u>http://www.4manuals.cc</u> <u>http://www.4manuals.cc</u> <u>http://www.4manuals.com</u> <u>http://www.404manual.com</u> <u>http://www.luxmanual.com</u> <u>http://aubethermostatmanual.com</u> Golf course search by state

http://golfingnear.com Email search by domain

http://emailbydomain.com Auto manuals search

http://auto.somanuals.com TV manuals search

http://tv.somanuals.com